#### Universität Potsdam Institut für Informatik Wintersemester 2011–2012

### Grundlagen von Betriebssystemen

#### Aufgabenblatt 3

- 1. Richten Sie Ihren Account für die Zwecke dieser Lehrveranstaltung ein! Wenn Sie die Zugangsdaten zu Ihrem Account noch nicht haben, holen Sie die folgenden Schritte bitte nach, sobald Sie Ihren eigenen Account benutzen können!
	- (a) Andern Sie Ihr Passwort, in dem Sie das Kommando passwd aufrufen und den Anweisungen folgen. Das neue Passwort muss 6 bis 8 Zeichen lang sein, von denen mindestens eins ein Sonderzeichen oder eine Ziffer ist.
	- (b) Erstellen Sie in Ihrem Login-Verzeichnis eine neue Datei der Größe 0 (touch) mit dem Namen bomb . Kopieren Sie nun bomb in .aliases .
	- (c) Loggen Sie sich aus und melden Sie sich mit Ihrem neuen Passwort wieder an.
	- (d) Löschen Sie jetzt bomb mit rm bomb. Wenn die Datei ohne Nachfrage gelöscht wurde. haben Sie alles richtig gemacht. Fragen Sie sonst eine Lehrkraft!
	- (e) Löschen Sie den Cashe Ihres Internet-Browsers und begrenzen Sie seine Größe auf 10 MB.

### Das UNIX-Dateisystem – Vertiefung

Arbeiten Sie, wenn nicht anders vermerkt, immer auf der Kommandozeile!

- 2. Trauen Sie sich einmal in die Welt der Grätedateien (s. Einführungsvorlesung!).
	- (a) Wie heißt die Gerätedatei, die Ihr Terminal repräsentiert?
		- i. Erfragen Sie den absoluten Pfad dieser Datei mit dem Kommando tty :
		- ii. Erkennen Sie diese Datei in der Ausgabe von ps -f ? Info: Durch dieses Prozessattribut werden die Prozesse mit Ihrem Terminalfenster  $\overline{verb}$ unden. Wozu ist das wohl nötig?
		- iii. Öffnen Sie ein zweites Terminalfenster. Bestimmen Sie die zugehörige Terminaldatei.
	- (b) Von welchem Dateityp ist diese Datei? (Ausgabe von ls -l) Geben Sie den absoluten Pfadnamen, den Eigentümer und den Dateityp der Gerätedatei des Terminals an! (Wenn es sich um einen symbolischen Link handelt, geben Sie diese Atrribute der *eigentlichen* Gerätedatei an!)

Wer kann Daten auf Ihr Terminal schreiben?

Warum dürfen Sie trotzdem diese Datei nicht durch eine andere Datei mit Hilfe von mv überschreiben?

(c) Welche Ausgabe erhalten Sie bei dem Kommando file Terminal, wenn Sie für Terminal die Datei einsetzen, die Sie mit tty ausgegeben haben?

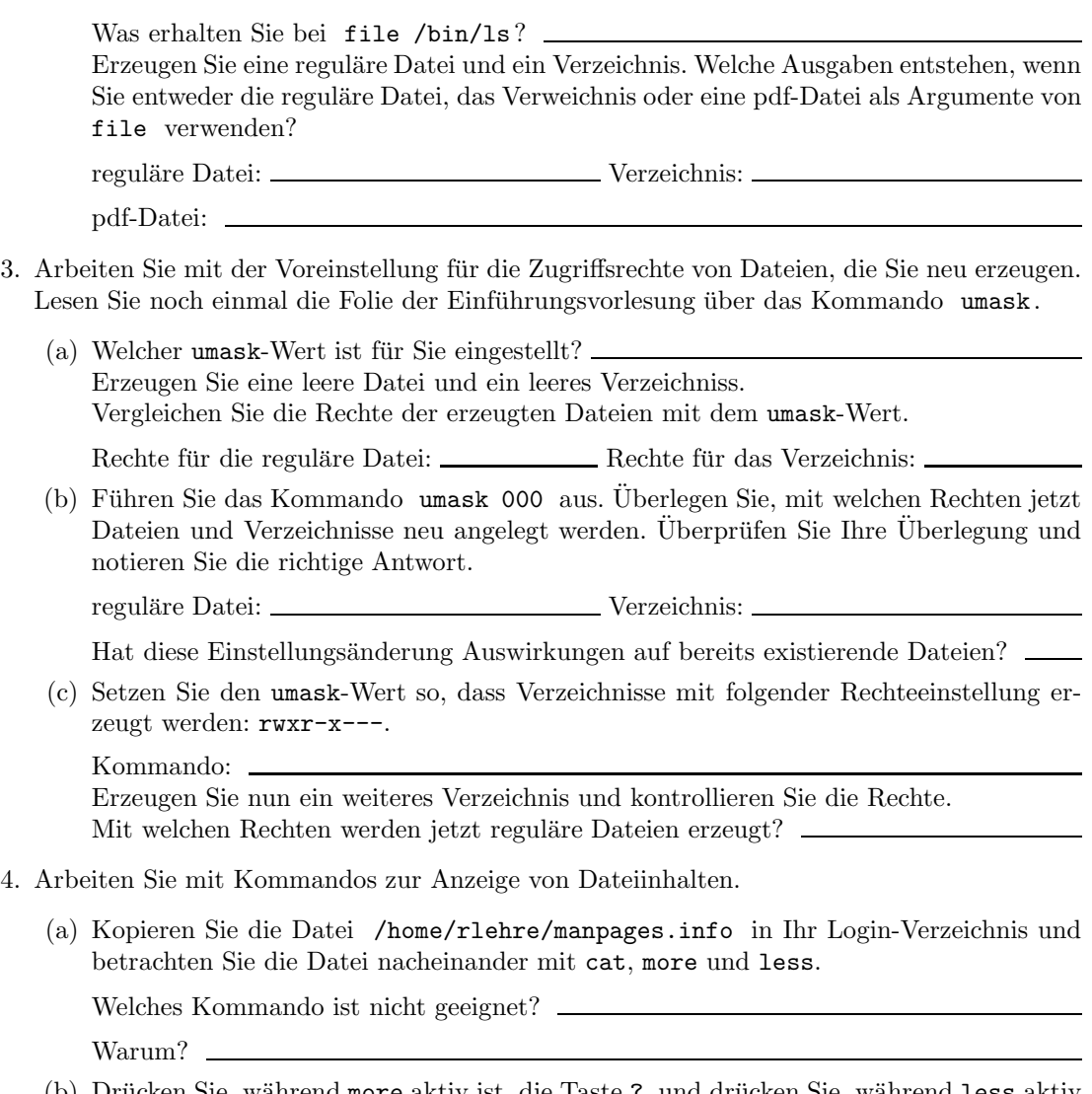

(b) Drücken Sie, während more aktiv ist, die Taste ?, und drücken Sie, während less aktiv ist, die Taste h. Notieren Sie mindestens drei Funktionen, die less erfüllt, aber nicht more, und probieren Sie diese Funktionen aus.

Wie gelangt man insbesondere an das Ende der Datei?

# 3 Systemeigene Benutzer und Benutzergruppen

- 5. Sammeln Sie Informationen über sich als Benutzer und einige Standardbenutzer des Systems.
	- (a) Bestimmen Sie Kommandos, die Auskunft über Ihre user identity geben. Hinweis: Benutzen Sie user identity als Schlüsselwort bei der Suche nach geeigneten Kommandos. Wenn das

Schlüsselwort, so wie hier, aus mehreren Wörtern besteht, so schließen Sie es in Anführungszeichen ein. Was geschieht, wenn Sie die Anfuhrungszeichen weglassen? ¨

Notieren Sie sich die Informationen, die Sie uber sich erhalten, wenn Sie das gefundene ¨ Kommando ausführen.

- (b) Der Eigentümer der meisten Dateien in /usr/bin ist die Rolle des Systemadministrators. Wie bezeichnet ihn das System?
- (c) Sehen Sie sich weitere Standardverzeichnisse wie /etc oder /dev an. Nennen Sie mindestens einen weiteren systemeigenen Benutzer:

Welchen (systemeigenen) Standardbenutzergruppen gehört root an?

Nennen Sie drei Beispiele.

(d) Welchen Gruppen gehören Sie mit Ihrem persönlichen Account an?

Führen Sie groups aus.

Welcher Gruppe gehören die Gast-Accounts an?

Hinweis: Mit dem Kommando su - user können Sie die Identität von user annehmen (wenn Sie das Passwort kennen), ohne sich aus- und neu einloggen zu müssen. (Z.B.:  $user = sun312$ )

## 4 Der Editor vi

Dieser Editor ist auf allen UNIX-Systemen vorhanden und benötigt zu seiner Bedienung keinerlei Graphikunterstützung. Das bedeutet natürlich, dass es auch keine Pull-Down- oder Kontextmenüs gibt, um auf seine Funktionen zuzugreifen. Stattdessen sind die Funktionen auf die Tastatur verteilt.

Was glauben Sie, in welchen Fällen das nützlich sein könnte?

Da diese Tasten aber auch genutzt werden müssen, um die entsprechenen Buchstaben als Text einzugeben, gibt es (je nach Betrachtungsweise mindestens) zwei Betriebsmodi:

- den Kommandomodus, in dem die Tasten eine Sonderfunktion (z.B. Löschen eines Zeichens) erfüllen, und
- den Eingabemodus zur normalen Texteingabe.

Man kann zwischen diesen Modi wie folgt hin- und herwechseln:

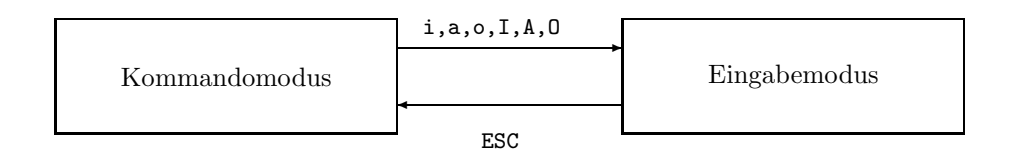

6. Erzeugen Sie eine leere Datei mit dem Namen Textdatei. Starten Sie den Editor mit dem Kommando vi Textdatei. Sie befinden sich jetzt im Kommandomodus. Wechseln Sie durch drücken von i in den Eingabemodus und geben Sie folgenden Text ein:

Dies ist ein zweizeiliger Beispieltext.

Wenn ich mich vertippe, kann ich mit der Backspace-Taste korrigieren.

Wechseln Sie zurück in den Kommandomodus (ESC). Jetzt können Sie duch :w speichern und durch : q den Editor schließen. Prüfen Sie das Ergebnis mit cat Textdatei.

- 7. Öffnen Sie das Dokument wieder mit dem Editor vi. Bewegen Sie den Cursor mit den Pfeiltasten in die Mitte der ersten Zeile und probieren Sie die sechs verschiedenen Kommandos, um in den Eingabemodus zu wechseln, nacheinander aus und notieren Sie die Effekte.
	- i <u>\_\_\_\_\_\_\_\_\_\_\_\_\_\_\_\_\_\_\_\_\_\_\_\_\_\_\_\_\_\_</u> a \_  $I$   $\overline{\phantom{a}}$   $A$   $\overline{\phantom{a}}$ o O Verändern Sie den Text und versuchen Sie dann das Programm mit : q zu beenden, also

ohne zu speichern. Was passiert?

Beenden Sie jetzt mit :q! . Der Inhalt der Datei darf sich *nicht* verändert haben (cat).

Mit welchem vi-Kommando kann man also beenden und Anderungen verwerfen? ¨

- 8. Laden Sie von der GBS-Webseite die Datei vi-Befehle.pdf herunter. Dort finden Sie eine  $Ü$ bersicht über einige wichtige Befehle, die Sie im Kommandomodus des vi eingeben können. Öffnen Sie Textdokument wieder mit dem vi und probieren Sie jeden der dort vorgestellten Befehle mindestens einmal aus!
- 9. Starten Sie den Editor vi ohne Argumente. Sie öffnen eine leere Datei. Speichern Sie diese leere Datei mit dem Namen 1.txt. Geben Sie jetzt Ihren Namen ein und speichern Sie die so veränderte Datei unter dem Namen 2.txt. Schließen Sie den Editor und kontrollieren Sie, ob 1.txt und 2.txt korrekt entstanden sind.

## 5 Erweiterte Handhabung der Rechte im Dateisystem

- 10. Welche Rechteeinstellung wird für die Datei /usr/bin/passwd angezeigt? Das angezeigte kleine s bedeutet, dass für diese Datei das Ausführungsrecht vergeben ist (deshalb k¨onnen Sie das Kommando passwd aufrufen) und außerdem das SUID-Bit vergeben ist. (Wäre das Ausführungsrecht nicht vergeben, so würde das S als Großbuchstabe dargestellt werden). Das S-Bit kann auch für die Benutzergruppe vergeben werden; dann heißt es GUID-Bit. Darüberhinaus gibt es noch das Sticky-Bit, dargestellt durch ein kleines t bzw. großes  $T$  anstelle des x-Bits für others.
- 11. Informieren Sie sich im Internet über diese besonderen Zugriffsrechte. Es genügt z.B. das Suchwort suid bei Google einzugeben. Machen Sie sich Notizen!
- 12. Die Datei /etc/shadow speichert in herkömmlichen UNIX/LINUX-Systemen die Passwort-Information der Benutzer. Welche Rechte sind für diese Datei vergeben? \_
- 13. Erklären Sie, weshalb jeder Benutzer trotzdem den Inhalt dieser Datei mit Hilfe des Kommandos /usr/bin/passwd überschreiben kann!